# Druckdatei drucken (KTV)

#### Hauptseite > Schriftverkehr > KTV > Druckdatei drucken (KTV)

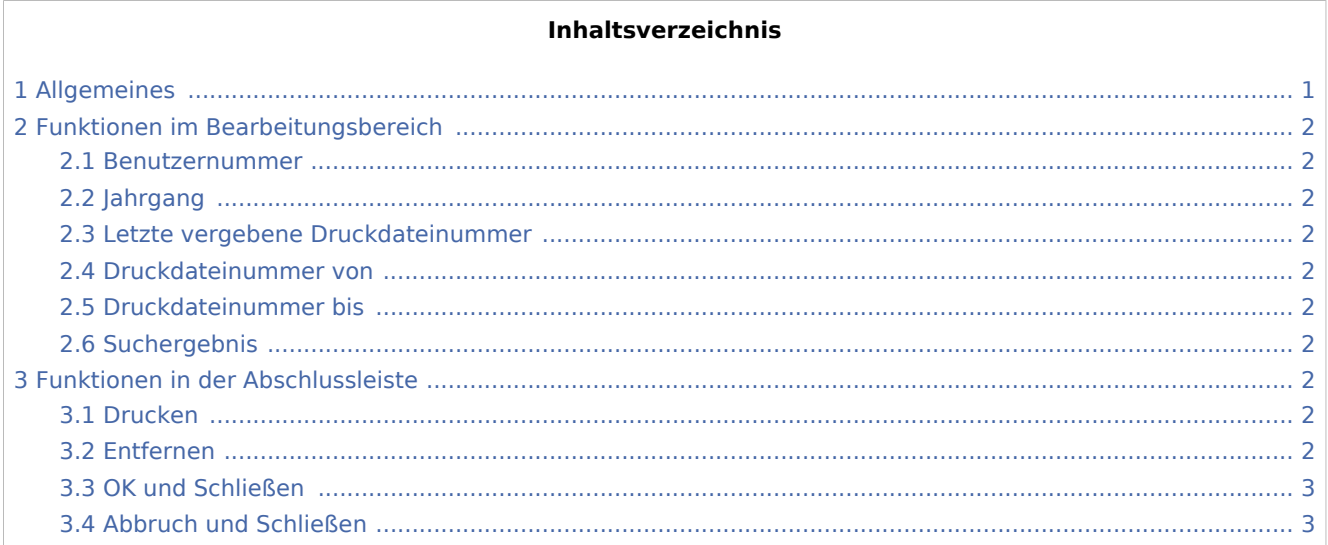

## <span id="page-0-0"></span>Allgemeines

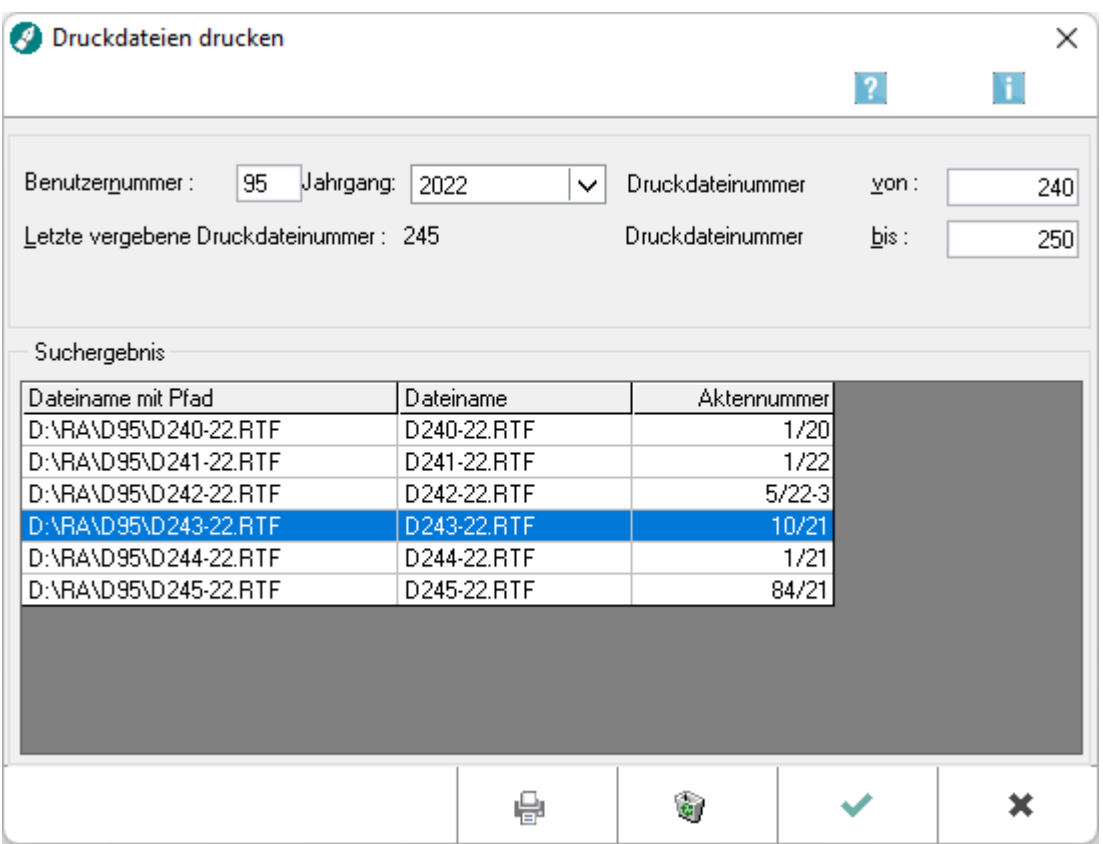

Druckdatei drucken (KTV)

Mit Hilfe dieser Programmfunktion können Sie mehrere Druckdateien nacheinander drucken, ohne die einzelnen Druckdateien zuvor in das Texteingabefenster zu laden.

## <span id="page-1-0"></span>Funktionen im Bearbeitungsbereich

#### <span id="page-1-1"></span>Benutzernummer

Hier ist die Nummer des Benutzers einzugeben, dessen Druckdateien gedruckt werden sollen. Vorgeschlagen wird stets die Benutzernummer des Anwenders, die bei Bedarf überschrieben werden kann.

#### <span id="page-1-2"></span>Jahrgang

Wählen Sie hier den Jahrgang aus, für den Druckdateien gedruckt werden sollen.

#### <span id="page-1-3"></span>Letzte vergebene Druckdateinummer

Hier wird die letzte z. Zt. vergebene Druckdateinummer des ausgewählten Benutzers angezeigt.

#### <span id="page-1-4"></span>Druckdateinummer von

Geben Sie hier die erste Druckdateinummer ein, ab der gedruckt werden soll. Mit der Eingabe *50* würde z. B. ab der Druckdatei *d50* gedruckt.

#### <span id="page-1-5"></span>Druckdateinummer bis

Geben Sie hier die Nummer der letzte Druckdatei ein, die gedruckt werden soll. Mit der Eingabe *234* werden die Druckdateien z. B. bis einschließlich der Druckdatei *d234* gedruckt.

#### <span id="page-1-6"></span>Suchergebnis

Hier sehen Sie den Namen der Druckdatei, sowie die zugehörige Pfadangabe (das Verzeichnis, in dem die Datei gespeichert ist).

## <span id="page-1-7"></span>Funktionen in der Abschlussleiste

#### <span id="page-1-8"></span>Drucken

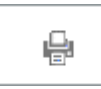

Klicken Sie hier, um die im Bereich *Suchergebnis* aufgelisteten Druckdateien auszudrucken.

#### <span id="page-1-9"></span>Entfernen

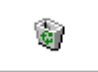

Druckdatei drucken (KTV)

Klicken Sie hier, um die ausgewählten Druckdateien (erkennbar an der blauen Markierung) aus der Liste im Bereich Suchergebnis zu löschen.

Die Druckdateien werden **nur** aus der hier angezeigten Liste gelöscht und nicht mit gedruckt. Die Dateien werden **nicht** aus dem Verzeichnis gelöscht und bleiben daher gespeichert.

## <span id="page-2-0"></span>OK und Schließen

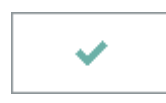

Klicken Sie hier, um Druckdateien anhand der im Bereich *Druckdateiselektion* getroffenen Auswahl zu suchen und im Bereich *Suchergebnis* anzeigen zu lassen.

## <span id="page-2-1"></span>Abbruch und Schließen

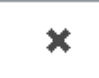

Mit Hilfe dieses Buttons wird das Fenster verlassen. Druckdateien werden nicht gedruckt.